## **ANALISIS SISTEM KEPUTUSAN PRODUKSI DENGAN LOGIKA FUZZY BERBASIS FUZZY INTERFERENCE SYSTEM METODE MAMDANI MENGGUNAKAN MATLAB**

#### **Anggara Trisna Nugraha 1 , Salsabila Ika Yuniza 2 , Muhammad Fikri Fathurrohman 3 , Fortunaviaza Habib Ainudin 4 , Diego Ilham Yoga Agna 5**

*Teknik Kelistrikan Kapal, Program Studi D4 Teknik Kelistrikan Kapal, Politeknik Perkapalan Negeri Surabaya, ITS Sukolilo, JL. Teknik Kimia, Keputih, Kec. Sukolilo, Kota SBY, Jawa Timur 60111*

*E-mail: anggaranugraha@ppns.ac.id*

#### *ABSTRAK*

**ABSTEAK**<br> **ABSTEAK**<br> **ABSTEAK**<br> **ABSTEAK**<br> **ABSTEAK**<br> **ABSTEAK**<br> **ILOGOSITY THEOTO AND CONATIFICATION**<br> **ILOGOSITY THEOTO AND CONATIFICATION**<br> **DONATIFICATION**<br> **DONATIFICATION**<br> **ILOGOSITY ARTS CONATIFICATION**<br> **COPY CON** *Masalah yang sering muncul dalam sistem perdagangan adalah ketidakpastian persediaan yang mengakibatkan ketidakpastian sistem produksi. Logika fuzzy adalah logika penyelesaian ketidakpastian sistem melalui sistem keputusan fuzzy. Sistem keputusan fuzzy yang digunakan mengikuti algoritma metode Mamdani. Algoritma yang digunakan adalah pembentukan sistem fuzzy: analisis input-output, penentuan variabel input-output, penentuan fungsi keanggotaan untuk setiap himpunan fuzzy, penentuan aturan berdasarkan pengalaman atau pengetahuan para ahli di bidangnya, dan implementasinya adalah sistem kabur. Untuk mengetahui jumlah produksi setiap harinya dilakukan pengolahan data menggunakan bantuan software fuzzy toolbox Matlab 8.1, dimana konfirmasi (defuzzification) menggunakan metode centroid. Memasuki variabel permintaan 4.000 bungkus dan jumlah persediaan 400 bungkus menghasilkan total produksi hari Rabu 4.280 bungkus. Ternyata logika fuzzy metode Mamdani dapat digunakan untuk mendapatkan ketidakpastian jumlah permintaan dan jumlah pasokan untuk produksi tertentu.*

*Kata Kunci: logika fuzzy, sistem inferensi fuzzy, Matlab, algoritma, metode Mamdani*

#### *ABSTRACT*

*The uncertainty of production system can be caused by stock uncertainty. The uncertainty problems can be* solved by fuzzy logic using fuzzy inference system Mamdani method. The algorithm of fuzzy inference system is *as follows: analysis of input-output, determining the variables of input-output, fuzzyfication for determining of the fuzzy sets, determining of rules, and defuzzyfication. The algorithm is implemented in Matlab8. The amount of daily production is determined by centroid method. For Wendnesday, by entering the variable demand of 4,000 packaging and packaging inventory number is 400, then resulted the amount of production of 4,280 packaging. The certainty of production system can be obtained from uncertainty amounts of demand and stock by using Fuzzy Logic Mamdani Method.*

*Keyword : fuzzy logic, fuzzy inference system (FIS), Matlab, Mamdani method, system uncertainty*

## **1 PENDAHULUAN**

Logika adalah ilmu yang mempelajari tentang penalaran. Dalam teori logika biasa, logika dinyatakan benar atau salah. Namun, dalam kehidupan sehari-hari, seringkali ada kasus yang tidak dapat dinyatakan benar atau salah, tetapi harus dinyatakan hampir benar, agak benar atau semacamnya. Dalam *fuzzy*, kita dapat menyatakan suatu hal dengan suatu nilai, baik benar atau salah. Logika *Fuzzy* adalah logika yang kabur atau mengandung unsur ketidakpastian. Logika ini mulai dikembangkan pada tahun 1960-an di Amerika. Saat ini *fuzzy* telah banyak digunakan di negara-negara maju khususnya di Jepang. Logika *Fuzzy* digunakan sebagai pengontrol di berbagai perangkat, seperti

AC dan mesin cuci. Logika ini cenderung lebih praktis digunakan karena sederhana, mudah dipahami, fleksibel, dan lebih baik serta lebih ekonomis. Namun penerapan *fuzzy* dalam industri masih terkendala oleh beberapa hal, antara lain karena ilmu ini belum banyak diketahui dan belum ada metode yang baku dan sistematis untuk mengembangkannya (Nugraha, 2021).

Dengan kata lain, fuzzy logis memiliki kemampuan untuk mengembangkan sistem cerdas fuzzy dalam lingkungan yang tidak pasti. Beberapa tahapan fuzzy adalah analisis input/output, penentuan variabel input/output, penentuan fungsi keanggotaan untuk setiap fuzzy, pembuatan aturan berdasarkan pengalaman atau pengetahuan para ahli di bidangnya, dan implementasi fuzzy (Nugraha, 2021). Secara

keseluruhan, Fuzzy menggunakan konsep matematika yang sangat sederhana, mudah dipahami, dan mentolerir data yang tidak tepat atau ambigu. Fuzzy memungkinkan Anda membangun dan menerapkan pengalaman ahli secara langsung tanpa melalui proses pelatihan. Ini juga menerjemahkan pengetahuan ahli ke dalam sistem komputer untuk menjadi sistem pemodelan yang benar-benar andal untuk pengambilan keputusan.

MATLAB adalah singkatan dari Matrix Laboratory, pertama kali diperkenalkan pada tahun 1970 oleh University of New Mexico dan Stanford University. Perangkat lunak ini pertama kali digunakan untuk analisis numerik, aljabar linier, dan teori matriks. Fitur dan kemampuan Matlab kini semakin lengkap dengan penambahan toolbox yang hebat. MATLAB dapat diperluas dalam arti bahwa pengguna dapat menulis fungsi baru untuk ditambahkan ke fungsi perpustakaan, tetapi fungsi bawaan tidak dapat melakukan tugas tertentu. Jika Anda memiliki pengalaman dengan bahasa pemrograman lain seperti C, PASCAL, FORTRAN, pengetahuan pemrograman yang dibutuhkan tidak terlalu sulit.

PT "XYZ" adalah perusahaan yang menjual makanan ringan dalam kemasan. Ketika menganalisis produksi harian suatu produk, manajer mengalami kesulitan untuk menentukan dengan tepat berapa produksi harian yang seharusnya. Batasan pertanyaan penelitian ini adalah :

- 1. Penjualan yang diteliti dalam penulisan tugas akhir ini adalah penjualan makanan ringan.
- 2. Faktor-faktor yang mempengaruhi penentuan jumlah penjualan adalah jumlah permintaan dan jumlah persediaan.
- 3. penalaran *Fuzzy* menggunakan metode mamdani.
- 4. Konfirmasi (*defuzzification*) dengan c*entroid*.
- 5. Pengolahan data menggunakan software matlab 8.1 (2013a)

Tujuan dari penulisan ini adalah untuk memperkirakan jumlah penjualan per hari berbasis *fuzzy* dengan memperhatikan variabel jumlah permintaan dan jumlah persediaan, membuat model sistem fuzzy dalam pengambilan keputusan. pembuatan di PT 'XYZ'.

## **2 PEMBAHASAN**

Logika fuzzy adalah cara yang mudah untuk memetakan ruang input ke ruang output, terutama untuk sistem yang sangat kompleks. Sistem konvensional dirancang untuk mengontrol satu output dari beberapa input independen (Ferdinandus, 2018). Karena independensi ini, penambahan input baru memperumit proses kontrol dan memerlukan perhitungan ulang semua fungsi. Di sisi lain, menambahkan input baru ke sistem fuzzy, sistem yang beroperasi pada prinsip-prinsip logika fuzzy, hanya menambahkan fungsi keanggotaan baru dan aturan yang terkait. Secara umum, sistem fuzzy sangat cocok untuk pendekatan penalaran. Ini sangat cocok untuk sistem yang menangani masalah yang sulit didefinisikan dengan model matematika. Kelebihan lainnya adalah sistem fuzzy memiliki kemampuan berpikir yang sama dengan manusia.

Hal ini disebabkan kemampuan sistem fuzzy untuk bereaksi berdasarkan informasi kualitatif, tidak tepat, dan ambigu. Logika fuzzy merupakan evolusi dari logika Boolean yang hanya memiliki nilai true (1) atau false (0). "Ada banyak masalah di dunia nyata yang tidak bisa dilihat secara hitam-putih. Jika kita memperhatikannya, ada nilai abu-abu yang membantu kita membuat keputusan yang lebih intuitif dan adil." Pada prinsipnya fuzzy adalah perluasan dari crisp, himpunan yang membagi sekelompok individu menjadi dua kategori: anggota dan bukan anggota  $\lceil_{A} x \rceil$  memiliki dua kemungkinan:

- Satu (1) yang berarti bahwa suatu item adalah anggota dalam suatu mengatur.
- Nol (0) yang berarti suatu item bukan merupakan anggota dalam suatu himpunan.

Control the control in the main of the simulation in the simulation in the simulation in the simulation of the control in the simulation of the control in the simulation of the simulation of the simulation of the simulati Untuk Himpunan Fuzzy, nilai keanggotaan berkisar dari 0 sampai 1. Linguistik semesta adalah seluruh nilai yang dapat dimanipulasi dengan variabel fuzzy. Alam semesta bicara adalah himpunan bilangan real, selalu meningkat secara monoton dari kiri ke kanan. Nilai jagat bahasa bisa berupa bilangan positif atau negatif. Fuzzies set domain adalah jumlah yang diperbolehkan di dunia percakapan dan dapat dimanipulasi dengan fuzzies (Ferdinandus, 2018). Poin fungsi keanggotaan dimasukkan dalam nilai keanggotaan dengan interval antara 0 dan 1. Salah satu cara untuk mendapatkan nilai keanggotaan adalah dengan pendekatan fungsional. Ada beberapa fungsi yang tersedia, antara lain plot linier, segitiga, trapesium, kurva bahu, kurva S, dan bentuk lonceng. logika yang

A<sup>B</sup>digunakan: <sup>=</sup> min ([Ax],yB]) .......................( A<sup>B</sup>)<sup>1</sup> <sup>=</sup> ((maxA[x],yB]) ......................(2)

Dimana kegunaannya yaitu $\Lambda$ [x] adalah nilai keanggotaan himpunan A, dan  $\lceil_{B}v\rceil$ adalah nilai keanggotaan himpunan B. Sedangkan metode afirmasi (defuzzy) adalah metode centroid

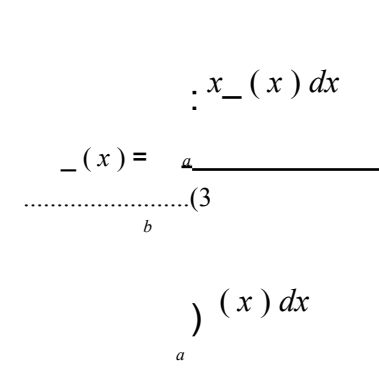

*b*

(3 moreover, and memperoleh itik pasal dari memperoleh itik pasal dari memperoleh itik pasal dari memperoleh itik pasal dari memperoleh itik pasal dari memperoleh itik pasal dari memperoleh itik kogalan umum  $\cdot x_-(x) dx$ <br>
k Yang berfungsi untuk mengembalikan logika fuzzy ke logika crisp. Logika fuzzy memiliki beberapa keunggulan, seperti mudah dipahami. Konsep matematika yang mendasari fuzzy sangat sederhana dan mudah dipahami. Fuzzy sangat fleksibel dan toleran terhadap data yang tidak relevan, dapat memodelkan fungsi nonlinier yang kompleks, dapat secara langsung membangun dan menerapkan pengalaman ahli tanpa proses pelatihan, dan dapat menggantikan teknik kontrol tradisional. Dapat digunakan dan bahasa yang natural (Nugraha, 2021) Di sisi lain, fuzzy memiliki beberapa keunggulan:

- 1. Utilitasnya diyakini lebih unggul dari teknologi kontrol yang digunakan. pernah ada.
- 2. Controller Fuzzy, dikenal dengan kehandalannya.
- 3. Mudah diperbaiki.
- 4. Kontroler fuzzy memberikan kontrol yang lebih baik dibandingkan teknik lainnya.
- 5. Ini membutuhkan sedikit usaha dan uang.

#### **3 METODE**

### **3.1 Sistem Inferensi Metode Fuzzy Mamdani**

Metode mamdani sering juga disebut dengan min-max. Metode ini diperkenalkan oleh Ebrahim Mamdani pada tahun 1975. Untuk mendapatkan keluaran diperlukan 4 tahapan, diantaranya :

- 1. Pembentukan fuzzy, kedua variabel masukan himpunan keluaran fuzzy.
- 2. Penerapan fungsi implikasi, fungsi implikasi yang digunakan adalah min.
- 3. Komposisi aturan, metode yang

digunakan dalam melakukan fuzzy, yaitu metode max (maksimum). Secara umum dapat ditulis:  $sf[Xi] = max$  (μsf [Xi], kf  $[X_i]$ 

Dengan :

sf[Xi] = nilai keanggotaan solusi fuzzy sampai aturan ke i

 $kf$   $[Xi]$ ) = nilai keanggotaan konsekuen aturan fuzzy ke i

4. Afirmasi (*defuzzy*)

Defuzzifikasi dari konstruksi aturan Mamdani menggunakan centroid. Dalam metode ini, retakan diperoleh dengan memperoleh titik pusat dari metode fuzzy atau centroid. Secara umum *b*

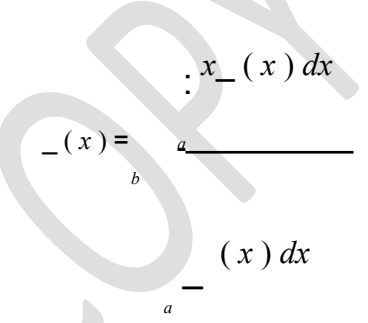

## **3.2 Tahapan Pembahasan**

Data Identifikasi data dilakukan dengan menentukan variabel-variabel yang diperlukan untuk melakukan perhitungan dan menganalisis masalah. Proses penjualan dipengaruhi oleh beberapa faktor, seperti permintaan, persediaan, dan produksi produk. Menggunakan metode centroid memiliki dua keuntungan:

- 1. Karena nilai defuzzy bergerak secara halus, himpunan fuzzy dapat diubah dengan lancar.
- 2. Mudah dihitung.

#### **3.3 Flowchart Fuzzy Mamdani**

Metode Mamdani yang diterapkan pada Matlab sebagai algoritma untuk menentukan produksi pada sistem inferensi fuzzy ``FIS'' direpresentasikan dalam bentuk diagram alir seperti yang ditunjukkan pada Gambar 1.

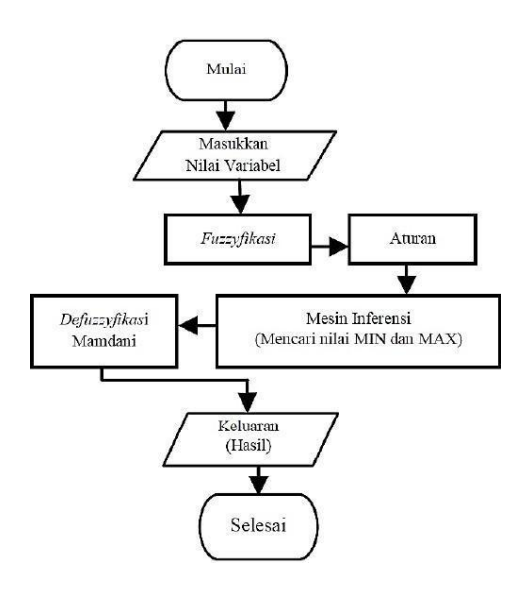

*Gambar 1. Flowchat Metode FIS Mamdani sebagai penelitian algoritma.*

## **3.4 Pembentukan Himpunan Fuzzy**

Metode Mamdani membagi variabel input dan output menjadi satu atau lebih himpunan fuzzy.

## **3.5 Aplikasi Fungsi Implikasi**

Dalam metode mamdani, fungsi implikasi yang digunakan untuk setiap aturan adalah fungsi min.

### **3.6 Afirmasi (***defuzzy***)**

Proses penegasan (*defuzzyfikasi*) menggunakan bantuan *software Matlab* dengan menggunakan fasilitas yang disediakan pada *fuzzy toolbox*. Tahapan pembahasan diimplementasikan dalam program dengan menggunakan Matlab berikut.

#### **3.7 Pengumpulan dan Pengolahan**

Data Data ini diambil dari data jumlah permintaan dari konsumen yang bervariasi setiap harinya sesuai dengan kebutuhan yang dibutuhkan di PT. 'XYZ'. Dan data persediaan yang dihasilkan oleh pabrik sesuai dengan jumlah data permintaan konsumen. Data permintaan, penawaran, dan produksi barang tercantum pada Tabel 1.

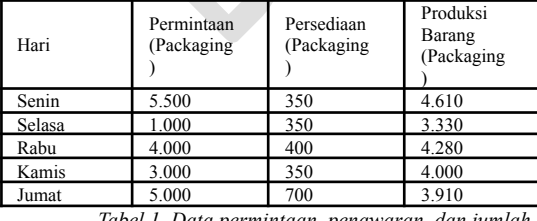

*Tabel 1. Data permintaan, penawaran, dan jumlah produksi barang*

Dari data selama satu minggu tidak termasuk hari Sabtu dan Minggu (libur kerja) pada Tabel 1, permintaan maksimum mencapai 5.500 paket/hari dan permintaan minimum mencapai 1.000 paket /hari. Inventarisasi

maksimum mencapai 700 paket/hari dan inventaris minimum mencapai 100 paket/hari. Terlepas dari semua pembatasan, perusahaan baru akan dapat memproduksi maksimum 7,00 bungkus dari 2.000 bungkus/hari dan minimal 2.000 bungkus/hari. Oleh karena itu, jika jumlah permintaan 4.000 paket dan gudang masih memiliki stok 400 paket, jumlah produksi total 4.280 paket. Tabel 2 menunjukkan variabel dan keputusan semesta bahasa.

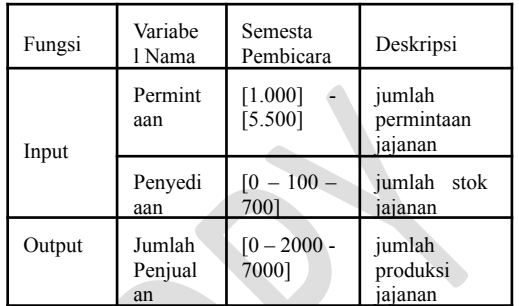

*Tabel 2. Penentuan Variabel dan Semesta Bicara*

Langkah pertama dalam analisis adalah menentukan kasus variabel fuzzy sebagai model. Dalam kasus di atas, model fuzzy memiliki tiga variabel:

- 1. Variabel permintaan memiliki dua himpunan fuzzy, Bawah dan Atas.
- 2. Variabel persediaan memiliki dua himpunan fuzzy, Sedikit dan Banyak.
- 3. Variabel Produksi Komoditas memiliki dua himpunan fuzzy: Bawah dan Atas. Semua variabel tersebut dirangkum dalam Tabel 3.

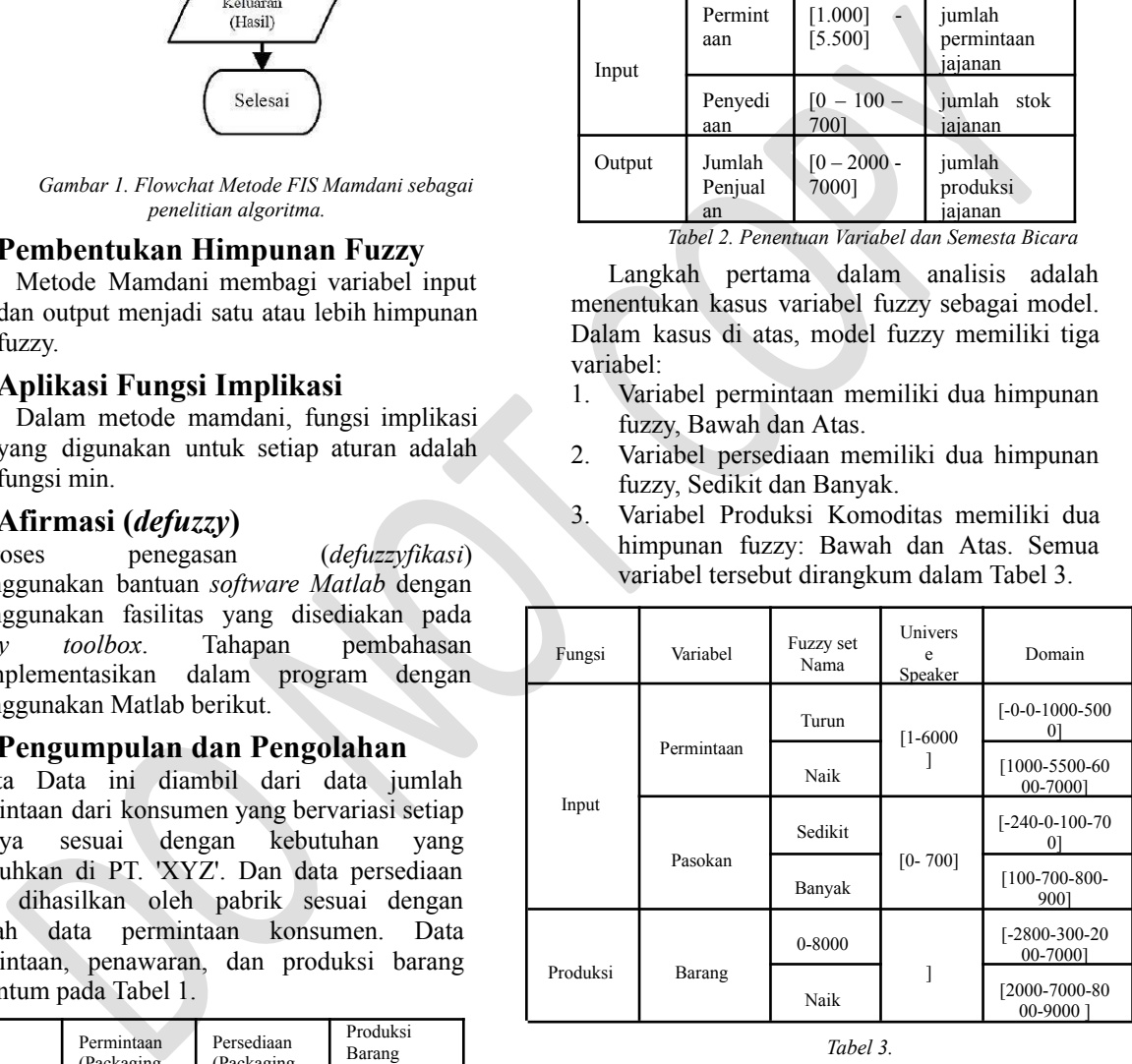

#### *Tabel 3.*

## **3.8 Pengolahan Data Himpunan Fuzzy pada MATLAB**

Data dari permintaan dan penawaran adalah 2 input dengan menggunakan metode mamdani untuk menghasilkan 1 output yaitu produksi barang. Penggunaan fuzzy pada MATLAB adalah sebagai berikut:

1. 2 input pada FIS Editor (seperti terlihat pada Gambar 2) berupa permintaan dan penawaran untuk menghasilkan output produksi barang.

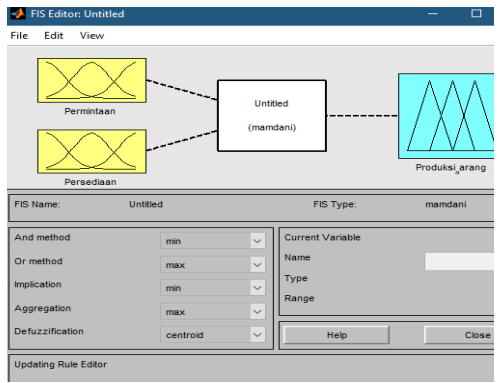

*Gambar 2. Editor FIS*

- 2. Untuk menentukan fungsi keanggotaan yang terdiri dari :
	- a. Permintaan tertinggi mencapai 5500 bungkus/hari.
	- b. Permintaan terendah mencapai 1000 bungkus/hari Jenis jalur keanggotaan adalah trapmf (seperti yang ditunjukkan pada Gambar 3).
	- c. Inventori tertinggi mencapai 700 bungkus/hari.
	- d. Persediaan terendah mencapai 100 bungkus/hari.

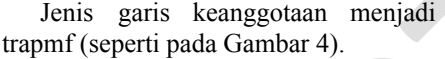

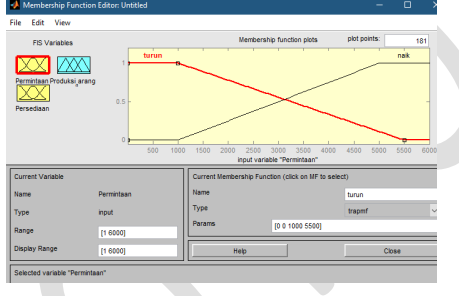

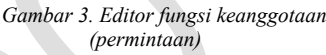

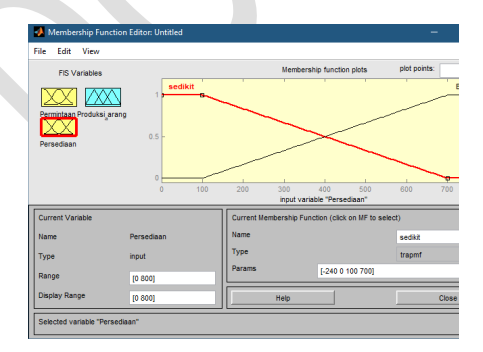

*Gambar 4. Editor fungsi keanggotaan (persediaan)*

- e. Produksi baru sekitar 7000 bungkus/hari.
- f. Diharapkan untuk menghasilkan setidaknya 2000 paket/hari, (seperti

#### yang ditunjukkan pada Gambar 5).

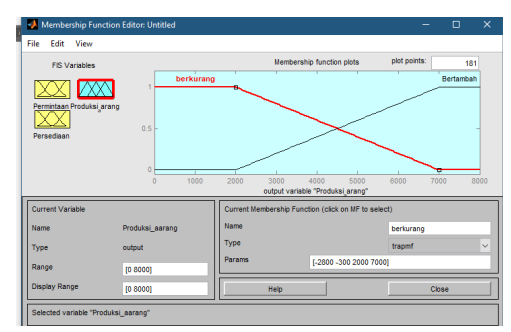

*Gambar 5. Membership function editor (production)*

- g. Pilih rule untuk menentukan aturan (rule) dan implikasi dari antecedent dan consequent jika proses produksi perusahaan menggunakan 4 aturan fuzzy, yaitu:
	- 1. [R1] JIKA Demand menurun ATAU Inventory tinggi Maka Produksi barang berkurang.
	- 2. [R2] JIKA Permintaan menurun ATAU Persediaan sedikit menurun Maka Produksi barang menurun.
	- 3. [R3] JIKA Permintaan meningkat ATAU Persediaan meningkat Maka Produksi barang meningkat.
	- 4. [R4] JIKA Permintaan meningkat ATAU Persediaan menurun MAKA Produksi barang meningkat, seperti terlihat pada Gambar 6.

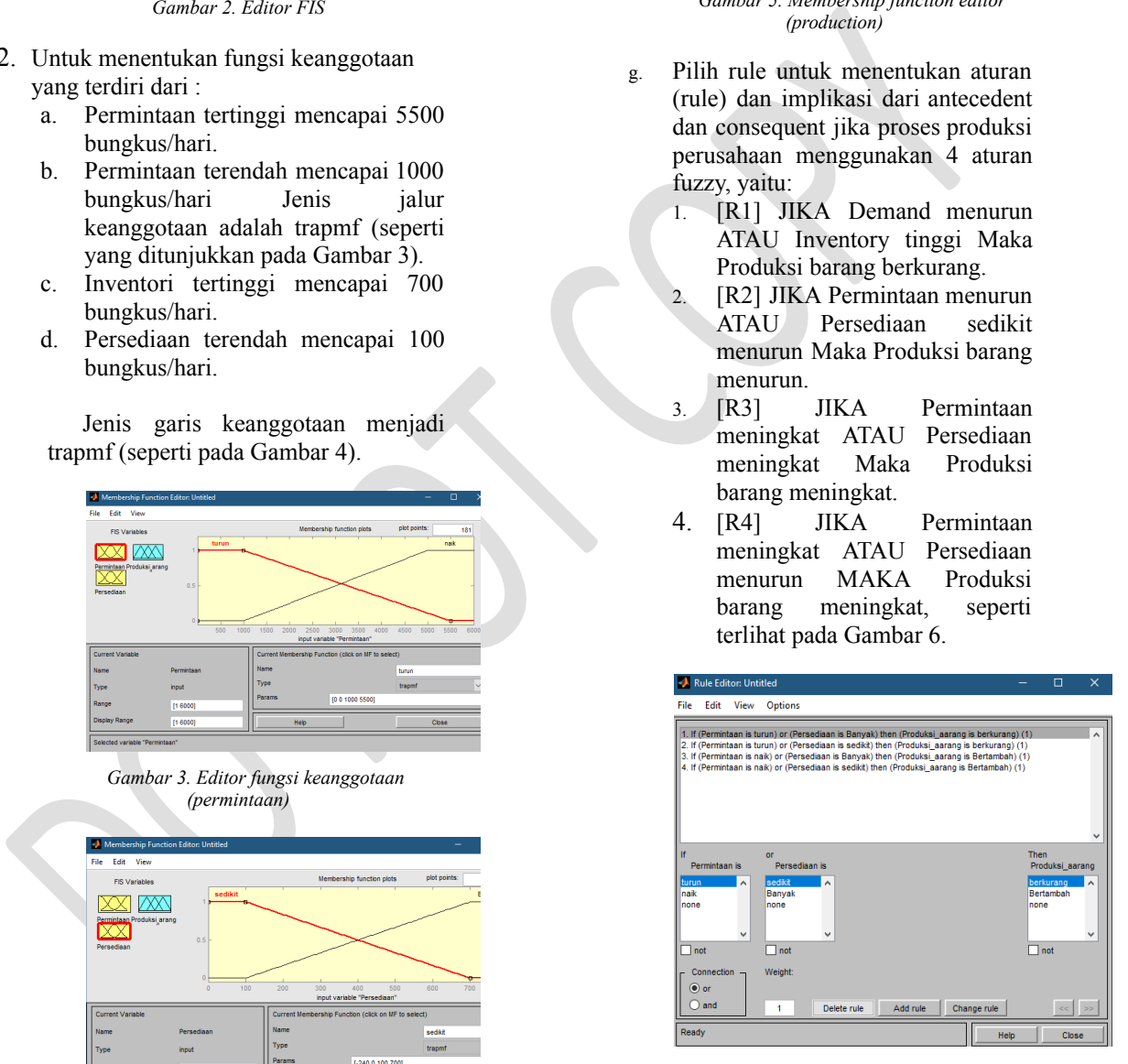

*Gambar 6. Rule Editor*

h. Rule viewer berfungsi untuk menampilkan grafik keanggotaan dari nilai yang diinputkan sehingga menghasilkan grafik nilai keluaran berdasarkan pada aturan yang telah ditentukan. Terlihat bahwa dengan permintaan 4000 maka supply hanya 400. Jadi produksi barang adalah

i.

4280, seperti terlihat pada Gambar 7.

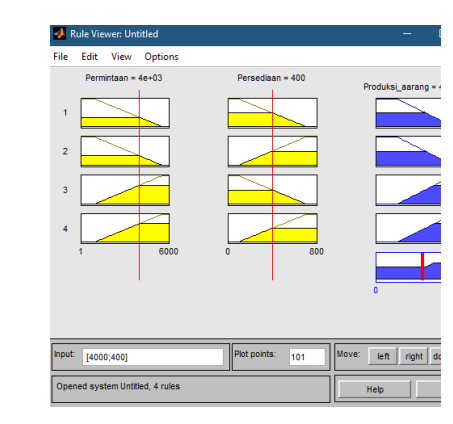

*Gambar 7. Rule Viewer*

j. Surface viewer untuk menampilkan grafik input to output secara keseluruhan berdasarkan pada aturan, karena memiliki 2 input, grafik 3 dimensi dihasilkan, seperti yang ditunjukkan pada Gambar 8.

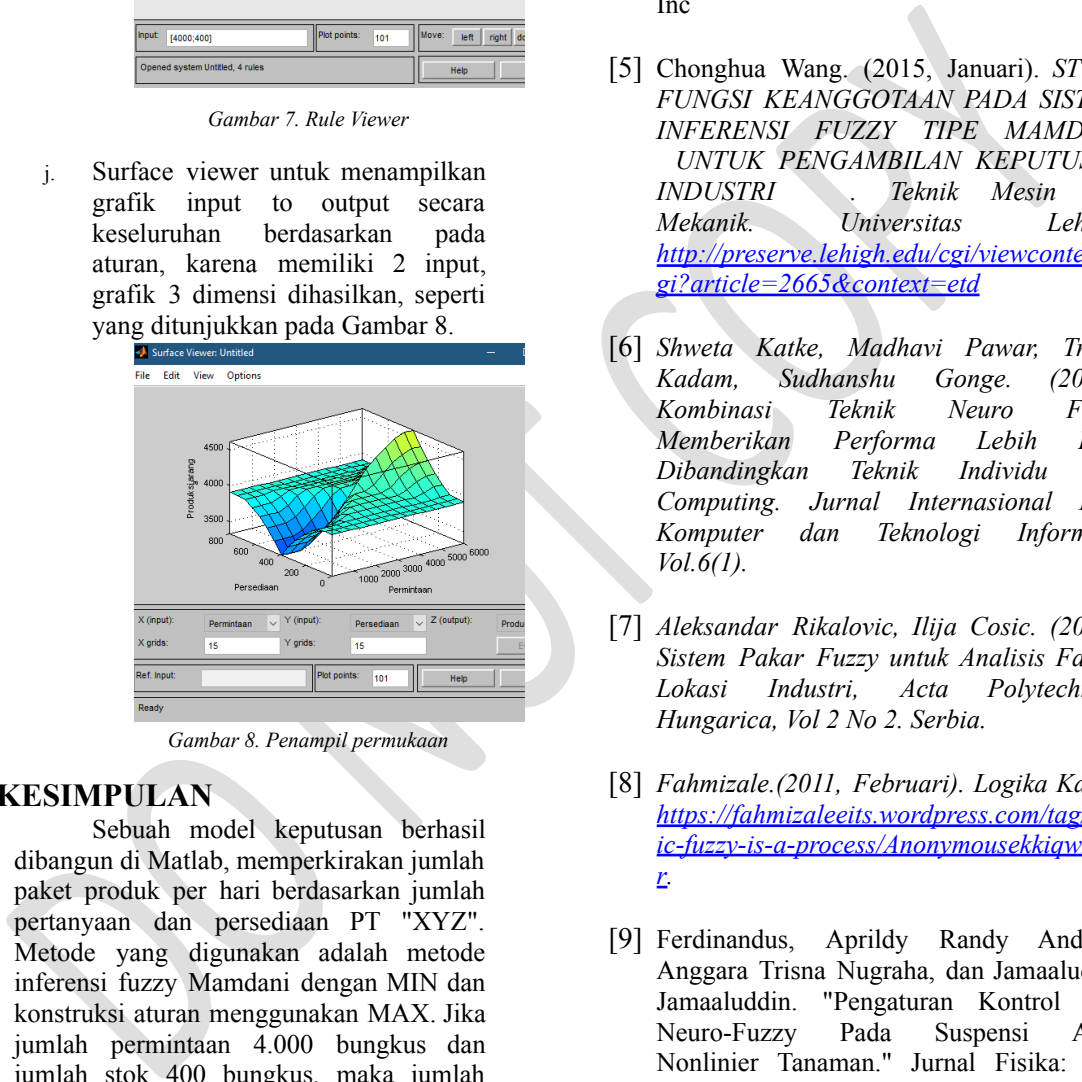

*Gambar 8. Penampil permukaan*

## **4 KESIMPULAN**

Sebuah model keputusan berhasil dibangun di Matlab, memperkirakan jumlah paket produk per hari berdasarkan jumlah pertanyaan dan persediaan PT "XYZ". Metode yang digunakan adalah metode inferensi fuzzy Mamdani dengan MIN dan konstruksi aturan menggunakan MAX. Jika jumlah permintaan 4.000 bungkus dan jumlah stok 400 bungkus, maka jumlah produksi pada hari Rabu akan menghasilkan 4.280 bungkus.

# **REFERENSI**

[1] N.Askerzade (Askerbeyli) & Mustafa Mahmud. (2011, Februari). *PERANCANGAN DAN IMPLEMENTASI SISTEM PENGENDALIAN LALU LINTAS GROUP MENGGUNAKAN LOGIKA FUZZY*. IJRRAS 6.

- [2] Novarizadevi. (2012, Oktober). *Logika Fuzzy menggunakan metode mamdani.*
- [3] Vandna Kansal, Amrit Kaur. (2013, Juni). *Perbandingan FIS Tipe Mamdani dan Sugenotipe untuk Kontrol Laju Aliran Air di Rawmill*. Jurnal Internasional Penelitian Ilmiah & Teknik, Volume 4, Edisi 6.
- [4] MathWorks. (2013).*Panduan Pengguna Fuzzy LogicToolbox™*: The MathWorks, Inc
- [5] Chonghua Wang. (2015, Januari). *STUDI FUNGSI KEANGGOTAAN PADA SISTEM INFERENSI FUZZY TIPE MAMDANI UNTUK PENGAMBILAN KEPUTUSAN INDUSTRI . Teknik Mesin dan Mekanik. Universitas Lehigh. http://preserve.lehigh.edu/cgi/viewcontent.c gi?article=2665&context=etd*
- [6] *Shweta Katke, Madhavi Pawar, Trupti Kadam, Sudhanshu Gonge. (2015). Kombinasi Teknik Neuro Fuzzy Memberikan Performa Lebih Baik Dibandingkan Teknik Individu Soft Computing. Jurnal Internasional Ilmu Komputer dan Teknologi Informasi, Vol.6(1).*
- [7] *Aleksandar Rikalovic, Ilija Cosic. (2015). Sistem Pakar Fuzzy untuk Analisis Faktor Lokasi Industri, Acta Polytechnica Hungarica, Vol 2 No 2. Serbia.*
- [8] *Fahmizale.(2011, Februari). Logika Kabur. [https://fahmizaleeits.wordpress.com/tag/log](https://fahmizaleeits.wordpress.com/tag/logika-fuzzy-adalah-suatu-proses/AnonymousekkiqwFk0r) [ic-fuzzy-is-a-process/AnonymousekkiqwFk0](https://fahmizaleeits.wordpress.com/tag/logika-fuzzy-adalah-suatu-proses/AnonymousekkiqwFk0r) [r.](https://fahmizaleeits.wordpress.com/tag/logika-fuzzy-adalah-suatu-proses/AnonymousekkiqwFk0r)*
- [9] Ferdinandus, Aprildy Randy Andrew, Anggara Trisna Nugraha, dan Jamaaluddin Jamaaluddin. "Pengaturan Kontrol PID Neuro-Fuzzy Pada Suspensi Aktif Nonlinier Tanaman." Jurnal Fisika: Seri Konferensi. Jil. 1114. No. 1. Penerbitan IOP, 2018.
- [10] Nugraha, AT, dan T. Agustinah. "Jalur quadcopter mengikuti desain kontrol menggunakan umpan balik keluaran dengan pelacak generator perintah LOS berbasis di jalur persegi." Jurnal Fisika: Seri Konferensi. Jil. 947. No. 1. Penerbitan IOP, 2018.
- [11]Nugraha, Anggara Trisna. Jalur Mengikuti

Desain Kontrol Quadcopter Dengan Model Command Generator Tracker Berikut. Dis. Institut Teknologi Sepuluh November 2017.

- [12] Bimbra, PS 1990. Mesin Listrik. Delhi: Penerbit Khana.
- [13] Linsley, Trevor. 1998. Pekerjaan Instalasi Listrik Dasar Edisi Ketiga. Kidlington (Inggris): Elsevier Ltd.
- [14] Anggono, Tri. 2011. Perancangan Sistem Kontrol Tekanan Steam Pada Steam Drum Boiler Skala Kecil Menggunakan PID dan LQR [tesis]. Depok (ID): Universitas Indonesia.
- [15] Fitzgerald. AE 1992. Mesin Listrik (Edisi ke-4). Jakarta: Penerbit Erlangga.
- [16] Berahim, Hamzah. 1994. Pengantar Teknik Elektro. Yogyakarta: Andi Offset.
- [17] Mehta, Samir & John Chiasson. 1998. Kontrol Nonlinier Motor DC Seri: Teori dan Eksperimen. Transaksi IEEE pada Elektronik Industri. 45(1): 134-141.
- [18] Dubey, Saurabh & SK Srivastava. 2013. Analisis Real Time Motor DC Terkendali PID. Jurnal Internasional Penelitian Inovatif di Teknik Komputer dan Komunikasi. 01(8): 1965-1973.
- [19] Nugraha, Anggara Trisna, Dadang Priyambodo, dan Sryang Tera Sarena. "Desain Pengisi Daya Baterai Berbasis Arduino Uno untuk Pembangkit Listrik Tenaga Angin." JPSE (Jurnal Ilmu Fisika dan Teknik) 7.1 (2022): 23-38.
- Stem Kontrol rekanan Stean Frada Steel<br>Drum Bolier Skala Kecil Mengunakan<br>
Drum Bolier Skala Kecil Mengunakan<br>
Universitis Indonesia.<br>
[Figgerald. AE 1992. Mesin Listrik<br>
[Edisi ke-4). Jakarta: Penerbit Erlangga.<br>
[Teknik [20] Ravi, Alwy Muhammad, Hendro Agus Widodo, dan Anggara Trisna Nugraha. "PENGARUH PENGGUNAAN METODE KONTROL PI PADA KONTROL EKSITASI GENERATOR SINKRON." Seminar MA MASTER PPNS. Jil. 6. No. 1. 2021.
- [21] Nugraha, Anggara Trisna, dkk. "Pemodelan Sistem Kontrol Arus Rem Menggunakan Linear Quadratic Regulator (LQR) dan Proportional Integral Derivative (PID)." Jurnal Elektronika, Teknik Elektromedis, dan Informatika Medis Indonesia 4.2 (2022): 85-93.